# Oracle® Fusion Middleware Understanding Oracle WebCenter Content

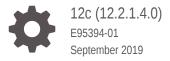

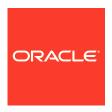

Oracle Fusion Middleware Understanding Oracle WebCenter Content, 12c (12.2.1.4.0)

E95394-01

Copyright © 2011, 2019, Oracle and/or its affiliates. All rights reserved.

Primary Author: Anuradha Kumar

Contributors: Promila Chitkara, Jean Rao

This software and related documentation are provided under a license agreement containing restrictions on use and disclosure and are protected by intellectual property laws. Except as expressly permitted in your license agreement or allowed by law, you may not use, copy, reproduce, translate, broadcast, modify, license, transmit, distribute, exhibit, perform, publish, or display any part, in any form, or by any means. Reverse engineering, disassembly, or decompilation of this software, unless required by law for interoperability, is prohibited.

The information contained herein is subject to change without notice and is not warranted to be error-free. If you find any errors, please report them to us in writing.

If this is software or related documentation that is delivered to the U.S. Government or anyone licensing it on behalf of the U.S. Government, then the following notice is applicable:

U.S. GOVERNMENT END USERS: Oracle programs, including any operating system, integrated software, any programs installed on the hardware, and/or documentation, delivered to U.S. Government end users are "commercial computer software" pursuant to the applicable Federal Acquisition Regulation and agency-specific supplemental regulations. As such, use, duplication, disclosure, modification, and adaptation of the programs, including any operating system, integrated software, any programs installed on the hardware, and/or documentation, shall be subject to license terms and license restrictions applicable to the programs. No other rights are granted to the U.S. Government.

This software or hardware is developed for general use in a variety of information management applications. It is not developed or intended for use in any inherently dangerous applications, including applications that may create a risk of personal injury. If you use this software or hardware in dangerous applications, then you shall be responsible to take all appropriate fail-safe, backup, redundancy, and other measures to ensure its safe use. Oracle Corporation and its affiliates disclaim any liability for any damages caused by use of this software or hardware in dangerous applications.

Oracle and Java are registered trademarks of Oracle and/or its affiliates. Other names may be trademarks of their respective owners.

Intel and Intel Xeon are trademarks or registered trademarks of Intel Corporation. All SPARC trademarks are used under license and are trademarks or registered trademarks of SPARC International, Inc. AMD, Opteron, the AMD logo, and the AMD Opteron logo are trademarks or registered trademarks of Advanced Micro Devices. UNIX is a registered trademark of The Open Group.

This software or hardware and documentation may provide access to or information about content, products, and services from third parties. Oracle Corporation and its affiliates are not responsible for and expressly disclaim all warranties of any kind with respect to third-party content, products, and services unless otherwise set forth in an applicable agreement between you and Oracle. Oracle Corporation and its affiliates will not be responsible for any loss, costs, or damages incurred due to your access to or use of third-party content, products, or services, except as set forth in an applicable agreement between you and Oracle.

## Contents

#### Preface

| Audience                                                                                                    | \          |  |                                       |     |
|----------------------------------------------------------------------------------------------------|------------|--|---------------------------------------|-----|
| Documentation Accessibility Related Documents Conventions                                                          |            |  |                                       |     |
|                                                                                                    |            |  | Introduction                          |     |
|                                                                                                    |            |  | 1.1 Why Use Oracle WebCenter Content? | 1-1 |
| 1.2 Key Components of Oracle WebCenter Content                                                                     | 1-2        |  |                                       |     |
| 1.2.1 About the Content Repository                                                                                 | 1-2        |  |                                       |     |
| 1.2.2 About Content Conversion                                                                                     | 1-2        |  |                                       |     |
| 1.2.3 About Retention Management                                                                                   | 1-3        |  |                                       |     |
| 1.2.4 About Accessing Oracle WebCenter Content                                                                     | 1-3        |  |                                       |     |
| 1.3 About Oracle WebCenter Content and Oracle WebLogic Server                                                      | 1-3        |  |                                       |     |
| 2.1 Managing Content                                                                                               | 2-1        |  |                                       |     |
| 2.1.1 The Content Server                                                                                           | 2-1        |  |                                       |     |
| 2.1.1.1 Organizing Content Items in Folders                                                                        | 2-2        |  |                                       |     |
| 2.1.1.2 Organizing Groups of Content Items in Folios                                                               | 2-2        |  |                                       |     |
| 2.1.1.3 Managing Content Using Your Desktop                                                                        | 2-3        |  |                                       |     |
| 2.1.1.4 Converting Documents into Web Pages                                                                        | 2-3        |  |                                       |     |
| 2.1.1.5 Categorizing Content Checked In to the Repository 2.1.1.6 Tracking Content Access                          | 2-3<br>2-4 |  |                                       |     |
|                                                                                                    | 2-4        |  |                                       |     |
| <ul><li>2.1.1.7 Using Watermarks in PDF Files</li><li>2.1.1.8 Organizing Content Items in Content Basket</li></ul> | 2-2        |  |                                       |     |
| 2.1.2 Business and Oracle WebCenter Content Application Integration                                                | 2-5        |  |                                       |     |
| 2.2 Managing Digital Assets                                                                                        | 2-5        |  |                                       |     |
| 2.2.1 Managing Images and Videos                                                                                   | 2-6        |  |                                       |     |
| 2.2.1.1 Managing Images  2.2.1.2 Managing Images                                                                   | 2-6        |  |                                       |     |
| 2.2.1.2 Managing Videos                                                                                            | 2-6        |  |                                       |     |
| 5 5                                                                                                    |            |  |                                       |     |

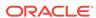

|                                         | 2.2.2 Converting Native Content to Different Formats                                                                                                    | 2-7                                                  |
|-----------------------------------------|----------------------------------------------------------------------------------------------------|------------------------------------------------------|
|                                         | 2.2.2.1 Creating Thumbnail Files                                                                                                    | 2-7                                                  |
|                                         | 2.2.2.2 Converting Content to PDF                                                                                                    | 2-8                                                  |
|                                         | 2.2.2.3 Converting Content to XML                                                                                                    | 2-8                                                  |
|                                         | 2.2.2.4 Converting Tiff Files to PDF                                                                                                    | 2-8                                                  |
| 2.3                                     | Managing Web Content                                                                                                    | 2-9                                                  |
| :                                       | 2.3.1 About Site Studio                                                                                                    | 2-9                                                  |
| 2.4                                     | Managing Records Retention                                                                                                    | 2-10                                                 |
| :                                       | 2.4.1 Configuring and Managing Records                                                                                                    | 2-10                                                 |
| :                                       | 2.4.2 The Retention Process                                                                                                    | 2-11                                                 |
| 2.5                                     | Managing Records Retention with Adapters                                                                                                    | 2-12                                                 |
| :                                       | 2.5.1 Adapter Architecture                                                                                                    | 2-12                                                 |
| Ма                                      | naging Oracle WebCenter Content: Imaging                                                                                                    |                                                      |
| 3.1                                     | About Imaging                                                                                                    | 3-1                                                  |
| 3.2                                     | Imaging and Content Server                                                                                                    | 3-2                                                  |
| 3.3                                     | Imaging Integration with Oracle Technologies                                                                                                    | 3-3                                                  |
| Ma                                      | inaging Oracle webcenter Enterprise Capture                                                                                                    |                                                      |
|                                         | About Oracle WebCenter Enterprise Capture  About Oracle WebCenter Enterprise Capture                                                                                                    | 4-1                                                  |
| 4.1                                     |                                                                                                    | 4-1<br>4-2                                           |
| 4.1<br>4.2                              | About Oracle WebCenter Enterprise Capture                                                                                                    |                                                      |
| 4.1<br>4.2<br>4.3                       | About Oracle WebCenter Enterprise Capture Oracle WebCenter Enterprise Capture Client                                                                                                    | 4-2                                                  |
| 4.1<br>4.2<br>4.3                       | About Oracle WebCenter Enterprise Capture Oracle WebCenter Enterprise Capture Client Oracle WebCenter Enterprise Capture Workspace                                                                                                    | 4-2<br>4-2                                           |
| 4.1<br>4.2<br>4.3                       | About Oracle WebCenter Enterprise Capture Oracle WebCenter Enterprise Capture Client Oracle WebCenter Enterprise Capture Workspace 4.3.1 About Capture Workspaces                                                                                                    | 4-2<br>4-2<br>4-3                                    |
| 4.1<br>4.2<br>4.3                       | About Oracle WebCenter Enterprise Capture Oracle WebCenter Enterprise Capture Client Oracle WebCenter Enterprise Capture Workspace 4.3.1 About Capture Workspaces 4.3.2 About Capture Workspace Console                                                                                                    | 4-2<br>4-2<br>4-3<br>4-3                             |
| 4.1<br>4.2<br>4.3<br>4.4<br>4.5         | About Oracle WebCenter Enterprise Capture Oracle WebCenter Enterprise Capture Client Oracle WebCenter Enterprise Capture Workspace 4.3.1 About Capture Workspaces 4.3.2 About Capture Workspace Console Oracle WebCenter Enterprise Capture Processors                                                                                                    | 4-2<br>4-3<br>4-3<br>4-3<br>4-4                      |
| 4.1<br>4.2<br>4.3<br>4.4<br>4.5<br>Inte | About Oracle WebCenter Enterprise Capture Oracle WebCenter Enterprise Capture Client Oracle WebCenter Enterprise Capture Workspace 4.3.1 About Capture Workspaces 4.3.2 About Capture Workspace Console Oracle WebCenter Enterprise Capture Processors Oracle WebCenter Enterprise Capture Security  egrating Oracle WebCenter Content into Your Environment IdcCommand Utility                                                                                        | 4-2<br>4-3<br>4-3<br>4-3<br>4-4                      |
| 4.1<br>4.2<br>4.3<br>4.4<br>4.5<br>Inte | About Oracle WebCenter Enterprise Capture Oracle WebCenter Enterprise Capture Client Oracle WebCenter Enterprise Capture Workspace 4.3.1 About Capture Workspaces 4.3.2 About Capture Workspace Console Oracle WebCenter Enterprise Capture Processors Oracle WebCenter Enterprise Capture Security  egrating Oracle WebCenter Content into Your Environment IdcCommand Utility COM API                                                                                | 4-2<br>4-3<br>4-3<br>4-3<br>4-4<br>5-1               |
| 4.1<br>4.2<br>4.3<br>4.4<br>4.5         | About Oracle WebCenter Enterprise Capture Oracle WebCenter Enterprise Capture Client Oracle WebCenter Enterprise Capture Workspace 4.3.1 About Capture Workspaces 4.3.2 About Capture Workspace Console Oracle WebCenter Enterprise Capture Processors Oracle WebCenter Enterprise Capture Security  egrating Oracle WebCenter Content into Your Environment IdcCommand Utility                                                                                        | 4-2<br>4-3<br>4-3<br>4-3<br>4-4                      |
| 4.1<br>4.2<br>4.3<br>4.4<br>4.5<br>Inte | About Oracle WebCenter Enterprise Capture Oracle WebCenter Enterprise Capture Client Oracle WebCenter Enterprise Capture Workspace 4.3.1 About Capture Workspaces 4.3.2 About Capture Workspace Console Oracle WebCenter Enterprise Capture Processors Oracle WebCenter Enterprise Capture Security  egrating Oracle WebCenter Content into Your Environment IdcCommand Utility COM API                                                                                | 4-2<br>4-3<br>4-3<br>4-3<br>4-4<br>5-1               |
| 4.1<br>4.2<br>4.3<br>4.4<br>4.5<br>Inte | About Oracle WebCenter Enterprise Capture Oracle WebCenter Enterprise Capture Client Oracle WebCenter Enterprise Capture Workspace 4.3.1 About Capture Workspaces 4.3.2 About Capture Workspace Console Oracle WebCenter Enterprise Capture Processors Oracle WebCenter Enterprise Capture Security  egrating Oracle WebCenter Content into Your Environment IdcCommand Utility COM API Remote Intradoc Client (RIDC)                                                  | 4-2<br>4-3<br>4-3<br>4-3<br>4-4<br>5-1               |
| 4.1<br>4.2<br>4.3<br>4.4<br>4.5<br>Inte | About Oracle WebCenter Enterprise Capture Oracle WebCenter Enterprise Capture Client Oracle WebCenter Enterprise Capture Workspace 4.3.1 About Capture Workspaces 4.3.2 About Capture Workspace Console Oracle WebCenter Enterprise Capture Processors Oracle WebCenter Enterprise Capture Security  egrating Oracle WebCenter Content into Your Environment IdcCommand Utility COM API Remote Intradoc Client (RIDC)  erview of Oracle WebCenter Application Adapters | 4-2<br>4-3<br>4-3<br>4-3<br>4-4<br>5-1<br>5-1<br>5-2 |

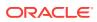

### **Preface**

This document provides an overview of the products available as part of Oracle WebCenter Content.

#### **Audience**

This document is intended for anyone interested in an overview of the components and features that comprise Oracle WebCenter Content as well as complimentary products.

## **Documentation Accessibility**

For information about Oracle's commitment to accessibility, visit the Oracle Accessibility Program website at http://www.oracle.com/pls/topic/lookup?ctx=acc&id=docacc.

#### **Access to Oracle Support**

Oracle customers that have purchased support have access to electronic support through My Oracle Support. For information, visit http://www.oracle.com/pls/topic/lookup?ctx=acc&id=info or visit http://www.oracle.com/pls/topic/lookup?ctx=acc&id=trs if you are hearing impaired.

#### **Related Documents**

The complete Oracle WebCenter Content documentation set is available from the Oracle Help Center at http://www.oracle.com/pls/topic/lookup?ctx=fmw122140&id=wcc-books.

#### Conventions

The following text conventions are used in this document:

| Convention | Meaning                                                                                                    |
|------------|----------------------------------------------------------------------------------------------------|
| boldface   | Boldface type indicates graphical user interface elements associated with an action, or terms defined in text or the glossary.         |
| italic     | Italic type indicates book titles, emphasis, or placeholder variables for which you supply particular values.                          |
| monospace  | Monospace type indicates commands within a paragraph, URLs, code in examples, text that appears on the screen, or text that you enter. |

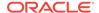

1

### Introduction

This guide provides an overview of the features and applications associated with Oracle WebCenter Content, which is a comprehensive suite of digital content management tools that enable you to manage content through its life cycle from creation, collaboration, approval, revision, publishing, search, and retrieval to retention, archiving, and destruction.

This guide includes the following chapters:

- Overview of Oracle WebCenter Content
- Managing Oracle WebCenter Enterprise Capture
- Managing Oracle WebCenter Content: Imaging
- Integrating Oracle WebCenter Content into Your Environment
- Overview of Oracle WebCenter Application Adapters

Much of the software discussed in this document uses other applications to increase functionality and flexibility. For example, Oracle WebCenter Enterprise Capture is used to capture physical documents into digital formats so that they can be archived into WebCenter Content.

Most of the software mentioned in this overview uses Oracle WebCenter Content to manage the files used in the product set. Because of this interaction, it is recommended that you read this entire document to familiarize yourself with the entire product family available with Oracle WebCenter Content.

Detailed documentation is available for all of the features and applications discussed in this document as well as online help. In addition to the guides, you can access information about product functionality with context-sensitive tooltips, quick help, and the help menu. Click the **Help** button where available on pages and screens to view context-sensitive help for the page or screen.

This chapter also discusses the following topics:

- Why Use Oracle WebCenter Content?
- Key Components of Oracle WebCenter Content
- About Oracle WebCenter Content and Oracle WebLogic Server

## 1.1 Why Use Oracle WebCenter Content?

Content management used to be focused only on organizing content along departmental lines, for specific niche uses. Now many companies are struggling with growth in the sheer amount of information to be managed. Content is often stored in disparate locations, including the corporate repository, laptop and desktop computers, and email accounts as well as being stored in a variety of formats.

Oracle WebCenter Content can help a corporation unify, manage, and leverage all types of content across the entire enterprise. All corporate lines of business such as marketing, brand management, web presence, accounting, sales, human resources,

and engineering can share the same tools and easily access the same information in a common repository. Oracle WebCenter Content integrates with Oracle Content and Experience for a truly hybrid content management solution. You can store content in the cloud server and access it on-the-go by using the Oracle Content and Experience user interface.

By centralizing information and allowing access to information by qualified users, Oracle WebCenter Content provides cost savings, eliminates redundancy and increases efficiency. At the same time, information is properly managed, tracked, and disposed of as needed

In addition to proper content management, enterprises are now faced with the need to manage content in conjunction with legislative compliance laws or for litigation purposes. Organizations must be able to find the correct information in a timely manner. It is also essential that information be preserved or disposed of in accordance with an enterprise-wide policy. If an organization cannot track content, it makes it difficult if not impossible to enforce corporate policies regarding information security and disposal.

## 1.2 Key Components of Oracle WebCenter Content

Oracle WebCenter Content, an Oracle Fusion Middleware component, is an integrated suite of applications designed for managing content. Oracle WebCenter Content contains the Oracle WebCenter Content Server, which is used to manage the content repository. Oracle WebCenter Content can be accessed using several methods. This section provides an overview of the following topics:

- About the Content Repository
- About Content Conversion
- About Retention Management
- About Accessing Oracle WebCenter Content

#### 1.2.1 About the Content Repository

The content repository is used to store content and deliver it to users as needed in the correct format. By using specific repository tools, the Oracle WebCenter Content administrator can manage the unstructured content and make certain the correct content is delivered to the correct user according to security permissions and rights.

Oracle WebCenter Content Server is a web-based interface to the content repository and is used to manage the content life cycle from creation to disposition. Folders and folios can be used to manage groups of content, and content also can be categorized as it is checked in to the repository.

For more information about the content repository, see Managing Content in *Managing Oracle WebCenter Content*.

#### 1.2.2 About Content Conversion

Oracle WebCenter Content: Inbound Refinery is a conversion server that manages file conversions for electronic assets such as documents, digital images, and motion video. In addition to conversion, Inbound Refinery provides thumbnail functionality for documents and images, storyboarding for video, and the ability to extract and use EXIF data from digital images and XMP data from electronic files generated from

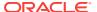

programs such as Adobe Photoshop and Adobe Illustrator. You can use Inbound Refinery to convert content items stored in the Content Server repository.

For more information, see Converting Native Content to Different Formats.

#### 1.2.3 About Retention Management

Oracle WebCenter Content offers optional records management features integrated with the main application, and an Oracle WebCenter Content: Records application which provides additional functionality to allow organizations to track and preserve content. When the content has fulfilled its purpose in the organization, it can be disposed or archived.

Organizations may need to retain content because of regulatory requirements or have a litigation-related need for effective and efficient retention management. The Records application can manage internal content stored within Content Server and external content, such as files stored in a warehouse or on an external repository. The software can manage the disposition schedule, search metadata associated with the external file, and manage an electronic rendition of an external file.

You can configure WebCenter Content to ensure that the records are retained to meet regulations (such as Sarbanes Oxley, DoD 5105.2, SEC Rule 17a, and HIPAA and FDA) and litigation-related and business-related needs such as the DoD 5015.2 standard (including Chapter 4). The software has been certified by the Joint Interoperability Test Command (JITC) to comply with the standard.

For more information about records and retention management, see Managing Records Retention and Managing Records Retention with Adapters.

#### 1.2.4 About Accessing Oracle WebCenter Content

Oracle WebCenter Content supports several methods for accessing and using the application and its features. For more information, see Accessing and Navigating Oracle WebCenter Content in *Using Oracle WebCenter Content*.

- Web browser interface: Oracle WebCenter Content provides a web browser user interface for a simple and convenient way of accessing all of Oracle WebCenter Content features.
- Desktop client: Oracle WebCenter Content: Desktop can be installed on your computer to provide convenient access to Content Server from within popular desktop applications (for example, Microsoft Windows Explorer, Microsoft Office application, email clients, and various web browsers).
- Mobile client: Oracle WebCenter Content offers mobile apps for iPhone, iPad, and Android phones, so you can access content stored in an Oracle WebCenter Content Server.

## 1.3 About Oracle WebCenter Content and Oracle WebLogic Server

Oracle WebCenter Content User Interface is in the same WebLogic Server domain as other Oracle WebCenter Content components.

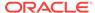

For more information about configuring Oracle WebCenter Content User Interface settings, see Configuring WebCenter Content User Interface in *Administering Oracle WebCenter Content*. For WLST commands, see User Interface Commands in *WebCenter WLST Command Reference*.

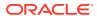

2

### Overview of Oracle WebCenter Content

Oracle WebCenter Content provides a unified application for several different kinds of content management. It provides organizations with a unified repository to house unstructured content and deliver it to business users in the proper format, and within context of familiar applications to fit the way they work.

This chapter discusses the following topics:

- Managing Content
- Managing Digital Assets
- Managing Web Content
- Managing Records Retention
- Managing Records Retention with Adapters

## 2.1 Managing Content

Oracle WebCenter Content manages content that can include documents, email, electronic discussions, images, videos, and other types of digital information. This section describes those features that can be used to manage content items. It includes the following sections:

- The Content Server
- Business and Oracle WebCenter Content Application Integration

#### 2.1.1 The Content Server

Oracle WebCenter Content Server is the foundation for a variety of Oracle content management features. It provides a flexible, secure, centralized, web-based repository that manages all phases of the content life cycle from creation and approval to publishing, searching, expiration, and archiving or disposition.

Every contributor throughout the organization can easily contribute content from native desktop applications, efficiently manage business content via rich library services, and securely access that content anywhere using a web browser or mobile app.

Oracle WebCenter Content Server offers a number of components that provide advanced functionality. Some of these components are installed with the core system and are available out-of-the-box, while other components can be enabled after installation.

All content, regardless of content type, is stored in the web repository or database for management, reuse and access. While stored in the repository, all types of content ranging from email, discussions, documents, reports, spreadsheets and records to images, multimedia or other digital formats receive the same set of fundamental core services.

The following sections describe some of the most commonly used Content Server features:

- Organizing Content Items in Folders
- Organizing Groups of Content Items in Folios
- Managing Content Using Your Desktop
- · Converting Documents into Web Pages
- Categorizing Content Checked In to the Repository
- Analyzing Use of Content Server
- Using Watermarks in PDF Files
- Organizing Content Items in Content Basket

#### 2.1.1.1 Organizing Content Items in Folders

FrameworkFolders provides a hierarchical folder interface for organizing, locating, managing repository content and its metadata, and it should be leveraged.

Query folders or saved searches can be used to return content based on a query associated with the folder. These types of folders can also have retention dispositions associated with the folder.

For more information, see Organizing Content in *Managing Oracle WebCenter Content*.

#### 2.1.1.2 Organizing Groups of Content Items in Folios

Content Folios is an optional component that is automatically installed with Content Server. It provides a quick and effective way to assemble, track, and access logical groupings of multiple content items from within the secure environment of Content Server. For example, all items relevant to an upcoming brochure, such as images, logos, legal disclosures, and ad copy, can be assembled and sent through a workflow process. After they are approved, associated content can be downloaded and sent for print.

Or perhaps a new project requires a virtual place to assemble all relevant content items in a particular hierarchy, whenever they are checked in, with restricted access to particular areas of the hierarchy. Or a video may need to be associated and tracked with release waivers and narration text. All this can be done with Content Folios.

Technically, a content folio is an XML file checked into the repository that uses elements to define the hierarchy of nodes, slots, and specified content items in Content Server. In practice, a content folio is a logical grouping, or a framework in which content stored in the repository can be structured. A simple folio is a flat container, while advanced folios can nest content in a hierarchy within folders. In an advanced folio, the hierarchy may be established prior to assembling content items, or it may be created during or subsequent to assembling the items.

You can add content to existing folios or you can lock them to prevent further changes. You can add content items to a simple folio by searching Content Server, and to an advanced folio by checking new items into the repository or by searching for content that is checked in — all through the folio interface. An advanced folio can also contain hyperlinks to external resources such as web sites and shared network drives.

For more information, see Managing Content Folios in *Managing Oracle WebCenter Content*.

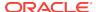

#### 2.1.1.3 Managing Content Using Your Desktop

Oracle WebCenter Content: Desktop provides a set of embedded applications that enable you to seamlessly integrate your desktop experience with WebCenter Content Server. Specifically, it provides a convenient access to the repository from Microsoft Windows Explorer, desktop applications like Microsoft Office applications (Word, Excel, and PowerPoint), and email clients like Microsoft Outlook and Lotus Notes.

As a result, you can easily manage files in the repository and share files directly from your desktop rather than logging into Content Server and using a web browser.

For more information, see What is Oracle WebCenter Content: Desktop? in *Using Oracle WebCenter Content: Desktop*.

#### 2.1.1.4 Converting Documents into Web Pages

Dynamic Converter is a transformation technology and on-demand publishing solution for critical business documents. With Dynamic Converter, you can easily convert any business document into a web page for a specified audience without use of the native application used to create that document. The benefits are immediate. Information can be exchanged freely without the bottleneck of proprietary applications.

When a web browser first requests a document, a set of rules are applied to determine how that document should appear as a web page. These rules can be defined in a template, a core component of Dynamic Converter.

Dynamic Converter offers a number of benefits to the user:

- Business documents can be easily viewed in a web browser.
- Native applications (such as Adobe Acrobat, Microsoft Word, and so forth) are not required.
- Multiple renditions of a document are available for different devices (web browsers, wireless devices, and so forth)
- Numerous business document types, including legacy formats, are supported.

See About Templates in the WebCenter Content Template Editor Guide for Dynamic Converter and Introduction to Dynamic Converter in Managing Oracle WebCenter Content.

#### 2.1.1.5 Categorizing Content Checked In to the Repository

Content Categorizer provides organizations with the capability to use one or more taxonomies within WebCenter Content Server. In addition to its out-of-the-box categorization tools and functionality, Content Categorizer provides an open API for third-party categorization engines. With this open architecture, users can take advantage of the rule sets and taxonomies provided by third-party categorization tools. As a result, organizations can choose the categorization engine that best fits their business needs. For example, organizations can use their existing vertical industry taxonomy to organize their managed content into specific categories and subcategories.

Content Categorizer enables administrators and content contributors to automatically, uniformly and intelligently categorize content as it is checked into the repository. Perfect for loading large amounts of existing content into Content Server, Content

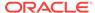

Categorizer can be used in batch mode, freeing administrators of the responsibility of assigning metadata to each individual content item. End users, on the other hand, will appreciate Content Categorizer for its ability to suggest appropriate metadata as they check in new pieces of content.

To suggest a category or specific value for each of the metadata fields, Content Categorizer uses a set of rules to analyze content items. Some automatic categorization rules include: direct correlation using file properties or text references; score computations based on word matching; sentence or paragraph summaries automatically pulled from files; or certain language pattern recognition. Rule sets can also be used from other third party categorization engines.

For more information, see Categorizing Content in *Managing Oracle WebCenter Content*.

#### 2.1.1.6 Tracking Content Access

Content Tracker monitors activity on a Content Server instance and records selected details of those activities. This enables detailed content analysis, providing web teams with crucial information to strategically manage and enable efficient delivery of relevant information.

Content Tracker uses data gathered in the web server log files, web filter log files, and Content Server's database tables to collect information regarding the content items accessed. This information could include metadata, user profile data as well as information from the users themselves. Content Tracker then populates this information into database tables in any RDBMS database such as Oracle or Microsoft SQL Server.

For more information, see Tracking Content Access in *Managing Oracle WebCenter Content*.

#### 2.1.1.7 Using Watermarks in PDF Files

PDF Watermark is an optional component that is automatically installed with WebCenter Content Server. If enabled, it allows watermarks to be applied to PDF files generated by PDF Converter (static watermarking) and checked back in to the repository.

Existing PDF files already residing on the repository can also be watermarked (dynamic watermarking). Dynamic watermarks are generated as needed and can contain variable information (for example, user name, date and time of download, or file name). System administrators can define variables and set up specific conditions for generating dynamic watermarks.

PDF Watermark can also add security features to PDF files as they are downloaded for viewing. Access settings can be enabled or disabled, such as printing or modifying the file.

Static watermarking is conducted in cooperation with Inbound Refinery and PDF Converter. Only content that is converted to PDF by the PDF Converter can be watermarked. You can request a static watermark for content that you expect to be converted to PDF by entering a valid PDF Watermark Template ID (dDocName) in the xPdfwTemplateID metadata field during checkin.

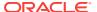

Content checked in by an automated process, for example WebDAV or BatchLoader, can also be given a static watermark, subject to the IBR/PDFC restriction described above and provided the xPdfwTemplateID field contains a valid template ID.

Dynamic watermarking of PDF content is rules-based. The PDF Watermark Administration screen is provided to define rulesets via the **Rules** tab. If a given request for a PDF document satisfies one of the pre-defined rules, the template associated with that rule is used to watermark a copy of the content before the copy is returned to the requesting user. Only the weblayout form will be watermarked, the original PDF file is unchanged in its vault location.

For more information, see PDF Watermark in *Managing Oracle WebCenter Content* and About PDF Watermark in *Using Oracle WebCenter Content*.

#### 2.1.1.8 Organizing Content Items in Content Basket

Content Basket enables you to quickly find, group, and download multiple content items. For example, you may need to send an organization's logo along with several articles for your newsletter to a printing agency, or email a group of documents to a vendor. With Content Basket, you can select items to add to your content basket from any content information or search results page.

After an item is added to your content basket, you can access the content basket from the My Content Server tray and download a single compressed file of the content items you need.

For more information, see Folios and Content Basket in *Using Oracle WebCenter Content*.

#### 2.1.2 Business and Oracle WebCenter Content Application Integration

The following adapters can be used to integrate business applications with Oracle WebCenter Content:

- Oracle E-Business Suite Adapter, described in Oracle E-Business Suite Adapter for WebCenter Content Server and Imaging.
- Siebel Adapter for Content Server, described in Oracle Siebel Adapter for WebCenter Content Server.
- Oracle PeopleSoft Adapter, described in Oracle PeopleSoft Adapter for Content Server and Imaging.

## 2.2 Managing Digital Assets

Several solutions are available for managing digital assets such as graphics and videos, and converting those assets for use in a Content Server repository.

This section discusses the following topics:

- Managing Images and Videos
- Converting Native Content to Different Formats

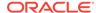

#### 2.2.1 Managing Images and Videos

The Digital Asset Manager (DAM) feature enables you to define and provide images and videos in specified formats and sizes for download by the people in your organization who need them. This helps your organization maintain consistent standards for branding and digital content use.

DAM creates multiple formats of digital assets automatically when an image or video is checked into Content Server and lists the formats under one content ID. This ensures that the asset, such as a corporate logo or promotional video, maintains a standard size and quality in the multiple formats required by your organization, while providing the content management and workflow features of Content Server. For example, one person can download images of the logo for use on a web-site, and another can download and bundle images of the same logo for use in office presentations or print collateral, all from a single digital asset checked into the repository.

Digital assets are valuable electronic images and videos to be made available within your organization in multiple output formats, called a *rendition*. The quantity and type of renditions are defined by the system administrator in rendition sets. A user selects a rendition set used to create renditions of a digital asset at the time the asset is checked into the repository.

For DAM to work, Inbound Refinery must be installed and properly configured to work with the content server on which DAM is installed.

For more information, see Digital Asset Manager in *Managing Oracle WebCenter Content*.

#### 2.2.1.1 Managing Images

The Image Manager feature enables users to quickly find, group, and download images of various sizes and resolutions. For example, an organization's logo may need to be available in a variety of sizes for advertisements, web pages, and presentation. At check-in, the image is automatically converted into the defined formats and sizes. Users can then search for the image using standard metadata, group renditions into a content basket, and download a single compressed file of the image renditions they need.

Image Manager installs the following pre-defined rendition sets:

- ThumbnailOnly
- BasicRenditions
- MultipleFormats

#### 2.2.1.2 Managing Videos

The Video Manager feature enables users to quickly find, group, and download videos of various sizes and resolutions. For example, a company training video may need to be available in a variety of sizes for streaming on an intranet, presenting to an audience, or copying to tape. At check-in, the video is automatically converted into the defined formats and sizes. Users can then search for the video using standard metadata, group renditions into a content basket, and download a single compressed file of the video renditions they need. Third-party applications can be used to convert video files to multiple formats. Command Line Tools can also be used to create video

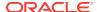

renditions. For more information, see Working with Images and Videos in *Using Oracle WebCenter Content*.

#### 2.2.2 Converting Native Content to Different Formats

Several different conversion features are available to publish native content items in different formats as needed at your site. The following conversion features are discussed in this section:

- · Creating Thumbnail Files
- Converting Content to PDF
- Converting Content to XML
- Converting Tiff Files to PDF

For more information, see Managing Native Content Conversion in *Managing Oracle WebCenter Content*.

#### 2.2.2.1 Creating Thumbnail Files

WebCenter Content Server now optionally provides basic thumbnail creation for supported file types or you can use Inbound Refinery, an add-on module to Content Server that manages all file conversions at the input side of Content Server (hence *Inbound*). It also provides the ability to generate thumbnails. Files are converted upon check-in of the content into Content Server.

Inbound Refinery includes Outside/In Image Export, which can be used for the following:

- To create thumbnails of files checked into the repository. Thumbnails are small preview images of content. Outside In Image Export can also be used to create thumbnails of PDF files generated by PDF Converter.
- To convert files checked into the repository to multi-page TIFF files as the primary web-viewable rendition.

In addition to the conversions that Inbound Refinery can perform using Outside In Image Export, several conversion components are available for purchase and use with Inbound Refinery. The additional types of files that Inbound Refinery can convert, and the result of each conversion, depend on the conversion components that are installed on the Inbound Refinery computer.

#### The Refinery Process

When a file is checked into the repository, a copy of the native file is stored in the native file repository (the *vault* directory). The native file is the format in which the file was originally created (for example, Microsoft Word).

If the file format is configured to be converted, it is placed in a queue for further processing. At set intervals, Inbound Refinery checks the queue. If a file is present, Inbound Refinery calls the appropriate conversion add-on to perform the actual conversion. The exact conversion process depends on how Inbound Refinery is set up. In some situations, conversion may be done entirely in the background, with no noticeable interaction. In others, a file may be opened in its native application and printed to a PostScript file, which is subsequently translated into a different format (for example, a PDF file). In that case, windows are automatically opened and closed on the Inbound Refinery machine. The converted file (for example, a web-viewable PDF

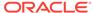

file) is then copied to the web-viewable file repository (the *weblayout* directory). Users can then view the file through their web browser.

If the file format is not set up to be converted (or if the conversion fails), no webviewable file is created and a copy of the native file is placed in the weblayout directory. This means that the file is passed through to the library in its native format. Users must then have the native application installed on their computer to view the file.

#### 2.2.2.2 Converting Content to PDF

The PDF Converter feature enables the automatic publishing of native content items to web-viewable PDF (Portable Document Format) files. A PDF rendition of the native format is immediately generated upon check-in of new content into the repository. This PDF rendition allows web viewing of that content item without requiring users to install native applications. PDF Converter converts a large number of file formats to PDF, such as Adobe Framemaker, Illustrator, InDesign, PageMaker, and Photoshop as well as Hangul, Just System Ichitaro, Microsoft Office, Microsoft Visio, and Oracle OpenOffice.

PDF Converter optimizes non-optimized PDF files and also processes links such as Microsoft Word hyperlinks, "mailto" links, and table-of-content links.

#### 2.2.2.3 Converting Content to XML

The XML Converter feature gives XML-based access to information in unstructured business content. With XML Converter, content contributed to Content Server is converted to XML at the time of check-in. XML Converter converts many document types and supports the leading word processing formats, such as Microsoft Word, Lotus WordPro, and Corel WordPerfect. It also includes support for popular spreadsheet, presentation, and graphic formats.

When a new content item is checked into the repository, XML Converter converts the content to either a SearchML or FlexionDoc format. FlexionDoc is very verbose and captures all information, including attributes such as styles in a Microsoft Word document. From there, administrators have the ability to check in different XSL files that would then convert the SearchML or FlexionDoc document to any XML format.

Administrators also have the option to use a DTD (Document Type Definition) to validate the XML generated from the XSL transformation. If there is an error in conversion, all the relevant documents (for example, the original SearchML or FlexionDoc file, the XML file generated after XSL transformation, and the error report) are all checked in and can be sent through a workflow for the developer/administrator to debug.

Because the XML file is stored and managed within the web-based repository, it can be accessed from any location using a web browser, making it available for other enterprise applications, data exchange, re-use and further conversion into additional formats. XML Converter provides an out-of-the box XML solution with enterprise level performance, while ensuring compatibility with the W3C standards specifications.

#### 2.2.2.4 Converting Tiff Files to PDF

The Tiff Converter feature enables organizations to check TIFF (Tagged Image File Format) image files into Content Server and then publish these as multiple-page PDF files.

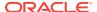

Tiff Converter uses either CVISION CVista PdfCompressor or Adobe Acrobat Capture to convert single-page TIFF files, multiple-page TIFF files, or zip files containing multiple TIFF files (TIFZ, TIZ or ZIP file extensions) to a single PDF file. Additionally, during the TIFF to PDF conversion, you can choose to perform Optical Character Recognition (OCR), thus enabling users to perform full-text searches of managed TIFF files in Content Server. You can also use Oracle WebCenter Enterprise Capture to convert TIFF files to searchable PDF documents.

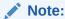

CVISION CVista PdfCompressor and Adobe Acrobat Capture are third-party products.

Tiff Converter is very useful in scanning applications. It automatically converts TIFF images to PDF format upon check-in to the repository for easy viewing of legacy content. The conversion of the released TIFF image can occur on the client side or server side and uses the Adobe Acrobat Capture technology. With TIFF Converter, users can easily view and access managed legacy content (scanned documents) via a browser with the Adobe Reader.

## 2.3 Managing Web Content

Oracle WebCenter Content provides several tools that can be used to manage content on web sites, including how that content is deployed and stored.

This section discusses the following topic:

About Site Studio

#### 2.3.1 About Site Studio

Site Studio is a web development application suite that offers a comprehensive approach to designing, building, and maintaining enterprise-scale web sites. Everything associated with the web site, including site assets (such as templates, graphics, CSS files, and so on) and all site content, is stored and managed in the content server. Site Studio enables organizations to maintain accurate, timely, and current web content with consistent branding and presentation across all corporate sites.

Some of the website creation and contribution features include:

- In-context contribution and updates directly from the website
- · Hierarchical website structure and navigation
- Template-based pages comprised of multiple regions
- Separation of content and presentation
- Separation of navigational structure and its presentation
- Secure, regional-level content authoring and editing
- WYSIWYG XML-based contribution forms
- Reusable content and XML-based fragments

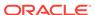

- Single-source content management
- Multi-site management

Organizations may also prefer to build websites using Site Studio if they would like to distribute website development to multiple site designers, yet have a centralized team of developers maintain control over the brand and look-and-feel. Site Studio gives developers the ability to create customizable libraries to provide site designers with reusable drag-and-drop layouts, fragments, navigation, and code that integrates with back-end applications for developing their own unique websites.

With Site Studio's customizable library as well as its built-in framework for designing websites, these site designers can create robust and well-architected sites with little or no knowledge of HTML or other programming languages.

## 2.4 Managing Records Retention

Oracle WebCenter Content: Records offers records management features that allow organizations to track and preserve content according to a retention schedule. When the content has fulfilled its purpose in the organization, it can be disposed of or archived. For the records management features to work, you must enable the optional Records component on WebCenter Content Server.

The focus of *records management* tends to be the preservation of content for historical, legal, or archival purposes while also performing retention management functions. The focus of *retention management* tends to be the scheduled elimination of content in which the costs of retaining content outweighs the value of keeping it.

Oracle WebCenter Content combines both record and retention management in one system. You can use it to track and preserve content as needed, or dispose of content when it is no longer required.

This section covers the following topics:

- Records Management Configurations
- The Retention Process

For information about using an adapter to integrate with Content Server, see Managing Records Retention with Adapters.

For more information about Records management, see:

- Understanding Records Management in Managing Oracle WebCenter Content
- Understanding Retention Management in Using Oracle WebCenter Content

#### 2.4.1 Configuring and Managing Records

You can choose which records management options are installed at your site. By choosing specific options, you determine which components will be enabled and are ready for use. The following configurations can be used:

- Minimal: enables the minimal amount of functionality and excludes some disposition actions and most of the features.
- Typical: enables all disposition actions and all features except for DoD Configuration, Classified Topics, and Email. This option does enable Physical Content Manager (PCM).

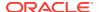

- DoD Baseline: enables the features from a Typical installation with the addition of DoD Configuration and Email.
- DoD Classified: enables all features.
- Custom: enables the ability to choose a variety of features. Note that some
  disposition actions are dependent on other actions. If you select an action,
  dependent actions are also automatically selected.

Different reasons may exist for why organizations need to retain content. Many organizations are subject to regulations that require the retention of information for a specified period such as compliance with Sarbanes-Oxley or government regulations such as DoD 5015.2. An organization may have a litigation-related need for effective and efficient retention management. Or an organization may wish to provide a uniform infrastructure for retrieving and sharing content across an organization. Records management options can be configured and customized to fit any of these business needs.

In addition to internal content (electronic items stored within WebCenter Content Server), Oracle WebCenter Content can also manage external content. An *external* retained content item can be in a variety of formats, both physical or electronic. If the source file is not specifically stored in Content Server, then it is considered external. The software can manage the disposition schedule, search metadata associated with the external file, and manage an electronic rendition of an external file. An electronic rendition can either be checked in as a primary file of an external item, or be filed as a separate file, and then linked to the external file metadata.

Oracle WebCenter Content can be used to manage classified content which requires protection against unauthorized disclosure (for example, because it contains information sensitive to the national security or because it is essential for a corporation's operation). Options can be chosen during configuration to insure that the system complies with the DoD 5015.2 standard (including Chapter 4). The software has been certified by the Joint Interoperability Test Command (JITC) to comply with that standard.

#### 2.4.2 The Retention Process

The following steps outline the basic workflow of retained content:

- 1. The retention schedule and any required components are created, such as triggers, periods, classifications, and custom security or metadata fields.
- 2. Items are filed into the retention schedule by users. The filed items assume the disposition schedules of their assigned category.
- 3. Disposition rules are processed in accordance with the defined disposition schedules, which usually have a retention period. The processing is activated by either a system-derived trigger or custom trigger. The trigger could affect one or more items simultaneously.
- 4. Whenever a disposition event is due for action (as activated by a trigger), an email notification is sent to the person responsible for processing the events. The same is true for review. The pending events and reviews are displayed in the user interface pages accessed from the emailed Retention Assignments links.
- 5. The records administrator or privileged user performs the review process. This is a manual process.
- **6.** The records administrator processes the disposition actions in the pending events pages. This is a manual process.

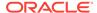

Many disposition schedules are *time-based* according to a predictable schedule. For example, content is often filed and then destroyed after a certain number of years. The system tracks when the affected content is due for action. Notification email is sent, and the content is routed to the Retention Assignments area.

The person responsible for the pending events reviews then processes the content accordingly. Available menu actions are context-sensitive according to the state of the item. For example, a retention folder due for its final disposition step of destruction would have the Destroy actions available, but not the Archive actions.

In contrast, *time-event* and *event-based* dispositions must be triggered with a non-system-derived trigger (a trigger that was defined for a particular scenario). For example, when a pending legal case starts litigation, the records administrator must enable the custom trigger and set its activation date because the start date information is external. Custom triggers enable you to define event and time-event based disposition actions based on the occurrence of a particular event.

The following illustration shows a typical life cycle of a record that is retained and then processed (disposed).

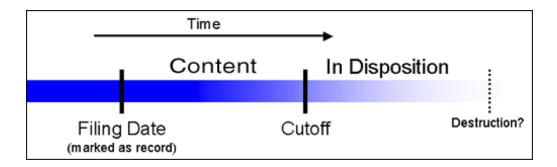

## 2.5 Managing Records Retention with Adapters

An *adapter* provides a bridge between Oracle WebCenter Content with its records management features enabled, which contains the content management policies, and an adapter server's content vault (which stores additional content). For managing Records retention the **Universal** option should be selected.

Multiple records adapters can be used with Oracle WebCenter Content to manage an enterprise's content needs. For more information about records management, see Managing Records Retention.

Adapter Architecture

#### 2.5.1 Adapter Architecture

Following is the major component involved in a typical Content Server Adapter:

- Content Server Adapter: Communicates between Oracle WebCenter Content
  with its records management features enabled and the Content Server Adapter's
  content vault. The Content Server Adapter provides common retention
  functionality as follows:
  - Identifying the content in the repository that is of interest to the Records system.

- Performing searches and declaring the applicable content items to the Records system.
- Performing disposition actions on the existing content items when their retention periods end.
- Establishing and removing holds and freezes on the content items, as necessary.

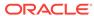

3

## Managing Oracle WebCenter Content: Imaging

Oracle WebCenter Content: Imaging provides organizations with a scalable solution that can be used to develop process-oriented imaging applications and image-enablement solutions for enterprise applications.

This application is available as part of the Oracle WebCenter Content suite of tools. Oracle WebCenter Imaging is also available as a separate product. This chapter discusses the functionality of Imaging as part of Oracle WebCenter Content.

This chapter covers the following topics:

- About Imaging
- Imaging and Content Server
- Imaging Integration with Oracle Technologies

Oracle WebCenter Content: Imaging is documented in the following manuals:

- Developing Oracle WebCenter Content: Imaging
- Administering Oracle WebCenter Content: Imaging
- Using Oracle WebCenter Content: Imaging
- WebCenter Content: Imaging Java API Reference

For additional information, see *Installing and Configuring Oracle WebCenter Content* and *Enterprise Deployment Guide for Oracle WebCenter Content*.

## 3.1 About Imaging

Oracle WebCenter Content: Imaging combines multiple Oracle technologies, providing a streamlined document imaging platform on which numerous business solutions can be built by leveraging image enablement, application extension, and long term archiving. Imaging adds a metadata-focused document management model, a powerful viewer tool, image annotation capabilities, high volume ingestion and storage of data, and advanced searching tools to these solutions. To support business transaction needs, Imaging manages many kinds of physical and electronic documents, including scanned documents, faxes, email, HTML, XML, electronic forms, Microsoft Office documents, enterprise report management data and reports, and even computer output to laser disk, and others, all from a single user interface.

Oracle WebCenter Enterprise Capture can be added to capture and categorize transactional content to include physical and electronic documents. Imaging leverages Oracle WebCenter Content Server as the document repository which allows the use of Oracle WebCenter Content with records management features enabled to be used to manage the life cycles and dispositions of Imaging content.

An easily configured integration with Oracle BPEL injects Imaging document content directly into automated core business processes to reduce manual steps and increase efficiency.

Organizations can quickly extend these solutions by integrating with Oracle enterprise applications such as Oracle E-Business Suite, PeopleSoft Enterprise, and JD Edwards EnterpriseOne. Customers thus benefit by having a single source for all transaction-based content.

Oracle WebCenter Content: Imaging manages documents through the entire document life cycle, from image capture to archiving. Documents are uploaded into Imaging either singly by individual users or in bulk through a background agent. After uploading, a document becomes part of an *application*, which is a type of container for documents that defines metadata, storage information, and BPEL process configuration for all documents within it.

Applications are defined by the system administrator based on a specific business need. For example, an Invoicing application may track invoice number, date sent, date due, status, and any other metadata required by an accounting department.

Depending on how your repository is configured, uploaded documents can be stored within an Oracle database, on a file system, or in storage-specific hardware for retrieval. Security is applied to an Imaging document based on its application, ensuring access only by authorized users. In addition, Oracle WebCenter Content: Imaging can be configured to initiate a business process instance within Oracle's BPEL server.

Users can retrieve stored documents using a predefined search. Predefined searches are created to find documents based on document metadata and full-text indexes. With the proper permissions, users can:

- View documents in a standard web-browser
- Print, download, or email the document to others
- Annotate documents
- Upload documents and initiate a BPEL process if one is defined in the application
- · Delete, copy, or move documents

## 3.2 Imaging and Content Server

Oracle WebCenter Content: Imaging resides within Oracle WebLogic Server, connected to a database. Imaging events are routed through WebLogic Server using Java Messaging Service (JMS) to communicate with its background agents.

Custom applications can interact with Imaging through its set of application programming interfaces (APIs). Custom applications wishing to integrate with an Imaging system can communicate with Imaging through the Imaging public API. The API is available in two forms:

- through standard web services generated with the Java API for XML Web Services (JAX-WS)
- through Imaging Java APIs, a set of portable Java class files

Oracle WebCenter Content: Imaging provides architectural features designed to help business managers simplify the process of building imaging solutions. Features such as applications, searches, and inputs provide convenient constructs that can be used to organize data, apply security to user groups, and facilitate the movement of those constructs between systems such as a development and production instance.

Imaging agents operate in the background to perform tasks not associated with immediate requests from users. The Input Agent facilitates high volume ingestion of

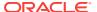

document content and the Workflow Agent handles any interaction with the BPEL server as required by document activity.

Standard Java Management J2EE Beans (or MBeans) are used to configure the operation of Imaging's business logic as well as its agents. The values of these MBean configuration objects can be manipulated through Oracle Enterprise Manager and WebLogic Scripting Tool, allowing you to choose the best system management tool for your needs.

## 3.3 Imaging Integration with Oracle Technologies

Oracle WebCenter Content: Imaging integrates with several other key Oracle technologies:

- It works with Oracle application adapters to allow document processing of workflow tasks and allows related images to be easily invoked, viewed and acted on. Two adapters are available for use with Imaging: the Oracle E-Business Suite Adapter, described in Oracle E-Business Suite Adapter for WebCenter Content Server and Imaging and Oracle PeopleSoft Adapter, described in Oracle PeopleSoft Adapter for Content Server and Imaging.
- It integrates with Oracle WebCenter Enterprise Capture to allow you to convert physical documents into an electronic format to be uploaded to Oracle WebCenter Content: Imaging.
- It leverages Oracle WebCenter Content Server as a repository for document storage and retrieval. Oracle WebCenter Content Server supports both out-of-the-box content management services and open, customizable integration options that can manage a broad range of enterprise content such as email, documents, and images from different content sources. WebCenter Content Server supports Oracle and SQL Server databases to allow indexing and storage of content in a variety of ways. Depending on the database and configuration, documents and metadata can be stored within the database, on a file system, or a combination of both. Flexible search options allow you to configure the repository to support either metadata searching or full-text searching as configured within the Imaging application to provide the most applicable search capabilities.
- It integrates with Oracle WebCenter Content: Desktop to allow users to view or add Imaging content directly from Microsoft Windows Explorer, Microsoft Office applications (Word, Excel, and PowerPoint), and Microsoft Outlook.
- It is designed to leverage many of the features of Oracle WebLogic Server including its standard J2EE architecture, integrations with Oracle security components, scalability, clustering, and system management tools like WebLogic Scripting Tools, and WebLogic Server Administration Console.
- A connection to a workflow server is used to initiate a workflow process when documents are uploaded to Oracle WebCenter Content: Imaging, allowing for business process integration across the enterprise using key technologies such as Oracle BPEL Process Manager.

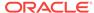

4

## Managing Oracle WebCenter Enterprise Capture

Oracle WebCenter Enterprise Capture provides scalable document capture for paper and electronic documents, that focuses on process-oriented imaging applications and image-enabling enterprise applications.

The following topics are discussed in this chapter:

- About Oracle WebCenter Enterprise Capture
- Oracle WebCenter Enterprise Capture Client
- Oracle WebCenter Enterprise Capture Workspace
- Oracle WebCenter Enterprise Capture Processors
- Oracle WebCenter Enterprise Capture Security

WebCenter Enterprise Capture is documented in the following guides:

- Managing Oracle WebCenter Enterprise Capture
- Using Oracle WebCenter Enterprise Capture
- Administering Oracle WebCenter Enterprise Capture
- Developing Scripts for Oracle WebCenter Enterprise Capture
- Oracle WebCenter Forms Recognition/Capture Integration Guide

## 4.1 About Oracle WebCenter Enterprise Capture

Oracle WebCenter Enterprise Capture provides organizations with a single system to capture both paper and electronic documents. Capture supports both centralized and distributed image capture from a user-friendly web interface capable of using high-volume, production-level scanners. Support for the industry-standard TWAIN scanning interface enables Capture to use a wide variety of industry-leading document imaging scanners to digitize paper content. Existing electronic document files can be easily captured by users or automatically captured through an importing process that can monitor an email server or network folder. Once captured, documents are organized and indexed by applying metadata through manual or automated processes that use bar code recognition technology. After documents are completed, they are committed into a content management system. Capture is fully integrated with Oracle WebCenter Content: Imaging and with Oracle WebCenter Content to provide organizations with one system to capture, store, manage, and retrieve their mission critical business content.

Capture is also integrated with Oracle WebCenter Forms Recognition which uses intelligent data capture capabilities to recognize, classify, and extract information from documents. For more information, see "WebCenter Enterprise Capture 11g Integration Overview" in *Oracle WebCenter Forms Recognition/Enterprise Capture Integration Guide*.

With the above added capabilities, Capture facilitates processing large volumes of business documents to automate data extraction and minimize the need for human intervention.

Batches and documents are the primary drivers of work in Capture. In Capture, documents are scanned or imported and maintained in batches. A batch consists of scanned images or electronic document files (such as PDF or Microsoft Office files) that are organized into documents and assigned metadata (index) values. Each document shares a set of metadata values.

WebCenter Enterprise Capture involves the following main processes:

- Capture: Scan or import documents into batches within a Capture workspace.
- Conversion: Convert non-image documents such as PDFs or Microsoft Office documents to a standard image format.
- Classification: Separate a batch into its logical documents and assign a set of metadata values to each document.
- Commit: Write all of a batch's documents (image and non-image) and their metadata in a selected output format to a specific location or content repository, and then remove them from the Capture workspace.

## 4.2 Oracle WebCenter Enterprise Capture Client

The Oracle WebCenter Enterprise Capture client is the end-user application that a knowledge worker, business application user, or scan operator uses to create batches using scanners or by importing electronic document files. It is installed and launched as a native desktop application that does not require a web browser. After batches are created, users can classify and index documents.

The client's main functionality includes:

- Scanning and importing documents, using the industry standard TWAIN-compliant interface to scan from desktop scanners or other TWAIN-compliant input devices
- Reviewing, editing, and indexing documents
- Releasing batches so that documents can be further processed, checked in to a content repository, or attached to business application records

## 4.3 Oracle WebCenter Enterprise Capture Workspace

An Oracle WebCenter Enterprise Capture workspace represents a complete capture system, providing a centralized location for metadata, configuration profiles, and batch data for a particular environment. A workspace manager can define more than one workspace. Workspace managers configure and manage workspaces they have been granted access to and control others' access to the workspace. Capture client users create and access batches within the workspace to which they have been granted access.

This section covers these topics:

- About Capture Workspaces
- About Capture Workspace Console

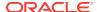

#### 4.3.1 About Capture Workspaces

A Capture workspace provides these benefits:

- A separate work area useful for managing document capture for a department, division, or even an organization
- Shareable elements for re-use in multiple Capture components
- Secure access to workspaces, provided by Capture's user/group restrictions on workspaces
- Ability to copy a workspace, for easily adapting its configuration for another environment
- Ability to restrict access to batches created within a workspace

#### 4.3.2 About Capture Workspace Console

The Capture workspace console provides a central configuration location in which workspace managers set up workspaces for use throughout the Capture application. For example, workspace managers create and configure workspaces and their elements, create metadata fields, choice lists, database lookups, configure profiles, then use them in multiple areas such as client profiles and batch processor jobs.

For more information on the roles of a workspace manager, see About Capture Administrator and User Roles in *Managing Oracle WebCenter Enterprise Capture*.

## 4.4 Oracle WebCenter Enterprise Capture Processors

Oracle WebCenter Enterprise Capture provides the following processors, which workspace managers configure for automation in the workspace console:

- Import Processor: Provides automated bulk importing, from sources such as a
  file system folder, a delimited list (text) file, or an email server account folder. The
  import job monitors the source and imports at a specified frequency, such as once
  a minute, hour, or day.
- Document Conversion Processor: Automatically converts non-image documents and attachments to a specified format in Capture using Oracle Outside In Technology and/or an external (third party) conversion program. For example, the Document Conversion Processor can convert document files such as PDFs or Microsoft Office documents to TIFF image format. Documents and attachments can also be merged in various ways during conversion.
- Recognition Processor: Automatically performs bar code and patch code recognition, document organization, and automatic indexing.
- Commit Processor: Executes commit profiles to automatically output batches to a
  specified location or content repository, then removes the batches from the
  workspace. Supported document and attachment output formats include multiple
  page TIFF, image only PDF, and searchable PDF. A commit profile specifies how
  to output the documents and their metadata, and includes metadata field
  mappings, output format, error handling instructions, and commit driver settings.

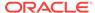

## 4.5 Oracle WebCenter Enterprise Capture Security

Capture's user login, access, and authentication are integrated with Oracle Platform Security Services (OPSS). After authentication, users' permissions depend on their assigned Capture roles, which the system administrator assigns in Oracle Enterprise Manager.

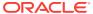

5

## Integrating Oracle WebCenter Content into Your Environment

Several methods are available for integrating Oracle WebCenter Content with enterprise applications such as application servers, catalog solutions, personalization applications, enterprise portals, and client-side software. In general, these integration methods serve to translate or pass methods and associated parameters with the goal of executing Oracle WebCenter Content Server services.

An Oracle WebCenter Content Server service is a window for accessing the content and content management functions within Oracle WebCenter Content. For example, one simple integration option is to reference content that is managed within Oracle WebCenter Content by a persistent URL. Some other integration options enable you to use the Java API, the Microsoft Component Object Model (COM) interface, or the ActiveX control.

For more information about integrations options, see Getting Started with Integrating WebCenter Content into Your Environment in *Developing with Oracle WebCenter Content* 

This chapter discusses the following topics:

- IdcCommand Utility
- COM API
- Remote Intradoc Client (RIDC)

## 5.1 IdcCommand Utility

The IdcCommand utility is a standalone Java application that executes Oracle WebCenter Content Server services. Almost any action you can perform from the Oracle WebCenter Content Server browser interface or administration applets can be executed from IdcCommand.

The program reads a specifying command file, which contains service commands and parameters, and then calls the specified services. A log file can record the time that the call was executed, whether the service was successfully executed, and if there were execution errors.

The IdcCommand utility returns only information about the success or failure of the command. To retrieve information from Oracle WebCenter Content Server in an interactive session, use the Java COM wrapper IdcCommandX, available on Microsoft Windows platforms.

#### 52 COM API

You can use a COM interface to integrate Content Management with Microsoft environments and applications. An ActiveX control and an Object Linking and Embedding Control Extension (OCX) component are provided as interface options to

gain access to the content and content management functions within Oracle WebCenter Content Server.

#### **Using the IntradocClient OCX Component**

An OCX control is provided for connecting to a remote Oracle WebCenter Content Server instance and executing Oracle WebCenter Content Server services. The IdcClient OCX control is used within a Windows Visual Basic development environment to gain access to the content and content management functions within Oracle WebCenter Content Server.

You can call Oracle WebCenter Content Server services with the IdcClient OCX control. The IdcClient.ocx control is used to connect to a remote Oracle WebCenter Content Server instance and perform typical server functions.

## 5.3 Remote Intradoc Client (RIDC)

As mentioned earlier, RIDC provides a thin communication API for communication with Oracle WebCenter Content Server. This API removes data abstractions to the Oracle WebCenter Content Server while still providing a wrapper to handle connection pooling, security, and protocol specifics.

RIDC supports Intradoc socket-based communication and the HTTP protocol.

Intradoc communication is handled via the Oracle WebCenter Content Server Intradoc port. This communication method requires a trusted connection between the client and Oracle WebCenter Content Server. Intradoc communication can also be configured to run over SSL.

The implementation of the HTTP protocol uses Apache's Jakarta HttpClient. Communication with the content server using the HTTP protocol requires authentication credentials for each request.

For more information, see Using RIDC to Access Content Server in *Developing with Oracle WebCenter Content*.

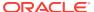

6

## Overview of Oracle WebCenter Application Adapters

This chapter provides a summary of the application adapters provided with Oracle WebCenter.

Oracle WebCenter Application Adapters use web services that integrate business applications such as Oracle E-Business Suite or Oracle PeopleSoft with content management applications such as Oracle WebCenter Content Server or Oracle WebCenter Content.

This chapter covers the following sections:

- Oracle E-Business Suite Adapter for WebCenter Content Server
- Oracle Siebel Adapter for WebCenter Content Server
- Oracle PeopleSoft Adapter for Content Server and Imaging

## 6.1 Oracle E-Business Suite Adapter for WebCenter Content Server

The Oracle E-Business Suite Adapter for Oracle WebCenter Content Server provides integrations between Oracle E-Business Suite and the following Oracle WebCenter Content feature:

 Content Server: Allows documents related to the current Oracle E-Business Suite context (Forms or OAF page) to be easily accessed and attached via the Managed Attachments user interface.

For details, see Configuring the Oracle E-Business Suite Plug-In in *Administering the Application Adapters for Oracle WebCenter* and Managed Attachments Solution Overview in *Using the Application Adapters for Oracle WebCenter*.

## 6.2 Oracle Siebel Adapter for WebCenter Content Server

The Siebel Adapter for Oracle WebCenter Content Server provides integration between Siebel and WebCenter Content Server, allowing documents related to the current Siebel context to be easily accessed and attached from within the Siebel user interface.

For details, see Configuring the Adapter in Administering the Siebel Application Adapter for Oracle WebCenter and Siebel Managed Attachments Solution Overview in Using the Siebel Application Adapter for Oracle WebCenter.

## 6.3 Oracle PeopleSoft Adapter for Content Server

The Oracle PeopleSoft Adapter for Oracle WebCenter Content Server provides integrations between PeopleSoft and the following Oracle WebCenter Content feature:

• **Content Server**: Allows documents related to the current PeopleSoft context to be easily accessed and attached via the Managed Attachments user interface.

For details, see About the Managed Attachments Solution in *Administering the Application Adapters for Oracle WebCenter* and Using the Managed Attachments Solution in *Using the Application Adapters for Oracle WebCenter*.

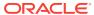

## Index

| В                                 |  |
|-----------------------------------|--|
| Business logic, 3-3               |  |
| D                                 |  |
| documentation<br>Imaging, 3-1     |  |
| I                                 |  |
| Imaging, 3-3<br>web services, 3-2 |  |

Imaging documentation, 3-1

Ο

Oracle WebCenter Content((colon)) Imaging documentation, 3-1